# Automatización Web de encuestas, configura y no programes.

*Web surveys, automation and unscheduled set.*

**Ángel González Santillán** Instituto Tecnológico de Tuxtepec [santillan18@hotmail.es](mailto:santillan18@hotmail.es)

**Margarita Limón Mendoza** Instituto Tecnológico de Tuxtepec

## Resumen

Cuando se desarrollan encuestas vía web para que desde un lugar remoto se aprovechen los recursos del internet para favorecer la concentración de respuestas a preguntas que formen parte de una encuesta siempre se recurre a tecnología que permitan programar una base de datos que reciba lo datos de los usuarios que responderán las encuestas así como las preguntas y distintos tipos de respuestas que puedan existir, esto dependiendo de los tipos de preguntas que de seseen crear (preguntas abiertas, cerradas, verdadero falso, si no. Etc.etc). Es ahí cuando uno como programador decide elegir el tipo de tecnología en que se programará considerando la programación de la base de datos así como el diseño y desarrollo de formularios, el tema de todo esto radica en que existe una tecnología que permite configurar y no programar (crear código) que favorece creación de interfaces distintas que dependiendo de los tipos de preguntas y respuestas seleccionadas permite una pronta elaboración considerando que en el momento de su elección (tipos de preguntas e interfaces) se va creando directamente la base de datos con sus respectivas tablas que albergarán la encuesta y generación de gráficas correspondientes para cada encuestado o resultado de todas las encuestas según sea el caso.

*.*

Palabras clave: gráficas, encuestas.

## Abstract

When surveys via the web so that from a remote Internet resources are leveraged to encourage the concentration of answers to questions that are part of a survey develop always uses technology that allow schedule a database that receives the data users who answer surveys and questions and different types of responses that may exist, this depending on the types of questions that seseen create (open questions, closed, true false, if not. etc.etc). That's when one programmer decides to choose the type of technology to be programmed considering scheduling database and the design and development of forms, the subject of all this is that there is a technology that allows you to configure and no program (create code) that favors creation of different interfaces depending on the types of questions and answers selected it allows early development considering that at the time of your choice (question types and interfaces) will directly creating the database with their respective tables that will host the survey and generation of graphs corresponding to each respondent or results of all surveys as appropriate.

Key words: graphics, surveys.

**Fecha recepción:** Mayo 2016 **Fecha aceptación:** Julio 2016

## Introducción

Cuando se desea crear gráficas que den como resultado el conteo de total de preguntas con sus respectivas respuestas cuyas preguntas sean respondidas a distancia por dispositivos vía computadora portátil, escritorio, tablets, dispositivos móviles es necesario seleccionar tecnologías que trabajen del lado cliente y del lado servidor que permitan garantizar la seguridad de la información así como la privacidad de los resultados que se vierten a la base de datos.

El programar la base de datos implica una inversión de tiempo dado los resultados del análisis de la información a procesar (encuesta a automatizar) así como la elaboración y diseño de las interfaces así como la creación de tablas en la base de datos para los usuarios y contraseñas que proporcionen accesos a las encuestas y su posterior utilización en el sistema de graficas en tiempo real. Existe una forma de poder crear la automatización de una encuesta que sin necesidad de programar sólo de configurar se pueda hacer una automatización web de una encuesta que permita no sólo almacenar los usuarios, contraseñas, preguntas, tipos de respuestas y gráficas de resultados, esto es aprovechando

un módulo instalable por medio de una plataforma de educación a distancia que bien configurado permitirá generar las gráficas deseadas de lo anteriormente comentado.

## **Metodología.**

El desarrollo de éste proyecto tiene un enfoque cuantitativo porque se pretende intencionalmente demostrar como utilizando (correctamente) la tecnología de programación del lado servidor *se pueden generar encuestas automatizadas en tiempo real a una base de datos* y explicar detalladamente cómo se lleva a cabo, cómo se obtienen ventajas en la búsqueda de información tomando información de la base de datos que trabaja en tiempo real y dicha información es procesada para su mayor control y eficiencia en la toma de decisiones; Las condiciones detectadas en el planteamiento del problema y antecedentes serán consideradas, para que estas condiciones sean utilizadas y saber si sabiendo utilizar dicha tecnología permite tomar la información y procesarla para la buena toma de decisiones, siendo éste proyecto muy específico pues se detectó la variable a medir : Registro de preguntas y respuestas de una encuesta siendo ésta la variable dependiente e independientes a medir que sería eficaz toma de decisiones:

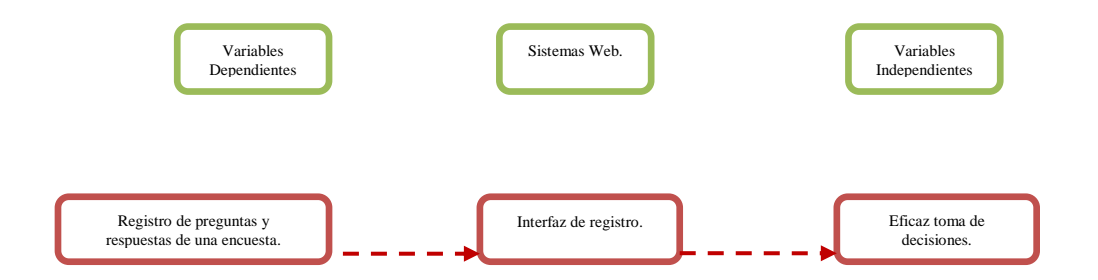

El proyecto de investigación está basado en estudios correlaciónales debido a que se pretende responder a preguntas de investigación que asocia variables utilizando un patrón predecible que en este caso es la aplicación de la tecnología clientes servidor en la generación de un sistema de encuesta web. Como por ejemplo si

¿Es posible generar gráficas en tiempo real a base de datos que permitan a futuro toma decisiones garantizando rapidez de acceso a la información, disponibilidad en los puntos de acceso y redundancia de información?

Por lo que de esta manera se pretende no solo dar respuesta a las pregunta de hipótesis anteriormente planteada sino también evaluar el grado en que se asocia la variable dependiente aquí planteada con la independiente.

Para medir las variables a correlacionar, la información procederá de las interfaces generadas (configuradas) para probar si por medio de sistema de encuestas web utilizando la programación del lado servidor (PHP) se puede generar registros una base de datos y comprobar su eficiencia y eficacia garantizando rapidez de acceso a la información, disponibilidad en los puntos de acceso y redundancia de información.

Para el caso de éste proyecto la muestra está definida en la unidad de análisis como el sistema de encuestas web de registro que permite salvo su buen uso y aplicación generar inserción de registros a la base de datos adecuados.

Para la selección de la muestra se consideró la muestra no probabilística por que para ésta investigación se requiere de comprobar lo que se puede hacer y no con el sistema web de registros al congreso, por lo que claramente está definida la forma en cómo se seleccionará la muestra. El objetivo es que al considerar la selección antes mencionada se sometan a un proceso de evaluación para de esa forma medir la variable del proyecto aquí planteada y dar respuesta a la hipótesis de forma contundente.

## **PHP y MySQL.**

PHP es un lenguaje de programación [de uso general](https://es.wikipedia.org/wiki/Lenguaje_de_programaci%C3%B3n_de_prop%C3%B3sito_general) de [código del lado del servidor](https://es.wikipedia.org/wiki/Script_del_lado_del_servidor) originalmente diseñado para el [desarrollo web](https://es.wikipedia.org/wiki/Desarrollo_web) de [contenido dinámico.](https://es.wikipedia.org/wiki/Contenido_din%C3%A1mico) Fue uno de los primeros lenguajes de programación del lado del servidor que se podían incorporar directamente en el documento [HTML](https://es.wikipedia.org/wiki/HTML) en lugar de llamar a un archivo externo que procese los datos. El código es

interpretado por un servidor web con un módulo de procesador de PHP que genera la página Web resultante.

MySQL es un sistema de gestión de bases de datos

Una base de datos es una colección estructurada de datos. Puede ser cualquier cosa, desde una simple lista de compra a una galería de pintura o las más vastas cantidades de información en una red corporativa. Para añadir, acceder, y procesar los datos almacenados en una base de datos, necesita un sistema de gestión de base de datos como MySQL Server. Al ser los computadores muy buenos en tratar grandes cantidades de datos, los sistemas de gestión de bases de datos juegan un papel central en computación, como aplicaciones autónomas o como parte de otras aplicaciones.

Una vez definido esto se procede a explicar lo básico del sistema de encuestas web de registro a participantes al congreso académico que es a donde se almacenarán la información.

Para ello se parte de que se cuenta con una base de datos y sus respectivas tablas, cabe aclarar que la base de datos aquí creada sólo es configurada así como las respectivas tablas e interfaces aquí utilizadas, y es que esto se debe a que en la elección de la tecnología empleada permite configurar y orientar esta tecnología a que den como resultado la automatización de una encuesta web que genere tipos de preguntas y respuestas que usuarios autenticados puedan responder dando como resultado gráficas representativas de sus resultados, por ello se parte de la configuración para la creación del sistema de encuestas web por medio de una plataforma que es utilizada para educación a distancia conocida como moodle, la versión que se utilizará será la versión 1.9.19 y en su instalación se debe tener un servidor web con una base de datos creada que es donde se le instalará la plataforma por lo que se procede a crear de primera instancia la base de datos:

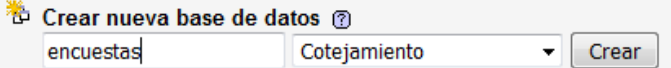

Una vez creada la base de datos:

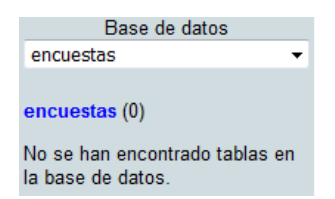

Se procede a instalar la plataforma que mas a delante permitirá configurar el sistema de encuestas web y para ello se coloca la siguiente dirección:

![](_page_5_Picture_3.jpeg)

Una vez escrita esa dirección es importante mencionar que es coloca localhost que es el servidor local web con el que se está configurado la plataforma y después esta el directorio encuesta que es el sitio de instalación.

Una vez hecho esto se procede a presionar el botón next para que reconozca los parámetros de configuración de la instalación como php y otro tipo de tecnologías necesarias para su instalación como se observa:

![](_page_5_Picture_63.jpeg)

Una vez presionado next es importante atender los siguientes parámetros de instalación:

![](_page_6_Picture_87.jpeg)

Si se observa en la primer casilla aparece Web address http://localhost/encuestas así se deja pues toma la ruta donde se encuentra la plataforma a configurar (que más adelante será el sistema web de encuestas) después aparece Moodle Directory C: (xampp\htdocs\encuestas de la misma manera se deja tal cual pues es el sitio en que se configurará la plataforma y por último aparece **Data Directory** C:\xampp/moodledata es importante cambiar el nombre pues a futuro si se desea instalar una nueva plataforma para otros intereses no se sobrescribirá con esta pues esta ruta que proporciona es por default por lo que se le agregará simplemente la palabra encuestas para seguir identificando que es la carpeta donde se almacenarán los documentos de la plataforma pero serán documentos de las encuestas Data Directory C:\xampp/moodledataencuestas .

Viene algo muy importante en esta instalación y es la configuración de la misma por lo que es necesario colocar correctamente los siguientes datos:

![](_page_6_Picture_88.jpeg)

El en type de deja tal cual pues se hace referencia al tipo de gestor de base de datos que se utilizará, después el servidor local de la misma forma se deja tal cual pues el servidor local web es en el que se está trabajando, después lo más importante es la base de datos (que se creó anteriormente), por default aparece moodle pero le ponemos el nombre de encuesta que es así como se le llamó a la base de datos que se creó anteriormente, después el usuario root y contraseña lo dejamos en blanco pues ante este gestor de base de datos se tiene autentificado con esos datos cuando se instaló, por último el prefijo que tendrán las tablas en la base de datos pues cuando se instala la plataforma se irán creando las tablas correspondientes a su creación por lo que se puede dejar ese prefijo pues como están dentro de una base de datos que se creó previamente no hay problema al respecto.

**Vol. 3, Núm. 6 Julio - Diciembre 2016 ISSN: 2448 - 6280**

Después al dar clic en next verificará si las versiones de las tecnologías instaladas en el servidor son aceptadas por la plataforma:

![](_page_7_Picture_33.jpeg)

Después se observará el lenguaje en que se instalará por default la plataforma:

![](_page_7_Picture_34.jpeg)

Si todo está bien saldrá la leyenda que indica que el config.php que es el archivo de configuración inicial de la plataforma ha sido creado satisfactoriamente.

![](_page_7_Picture_35.jpeg)

![](_page_8_Picture_50.jpeg)

Después aceptamos los términos y condiciones de la instalación:

Para por último indicarle que cuando haga la instalación de la plataforma lo haga un paso tras otro especificando con un clic donde dice: **Dunatended operation** como se observa:

![](_page_8_Picture_51.jpeg)

Es necesario esperare unos minutos pues la instalación durará el tiempo que dura la creación de las tablas en la base de datos, cuando se terminan de crear las tablas en la base de datos se procede a proporcionar los datos iníciales de la instalación, esto datos son para el administrador de la plataforma que servirán para autentificarse y configurar la encuesta web a que se ha venido haciendo referencia, por lo que el llenado queda con los siguientes datos:

![](_page_8_Picture_52.jpeg)

Después aparecerá que captures los datos con que deseas que por default carguen en la página y se capturan los siguientes:

![](_page_9_Picture_86.jpeg)

Cuando la instalación queda terminada por completo aparecerá un menú de administrador que tiene todos los derechos y privilegios para la plataforma, sin embargo el idioma nativo que aparece por default es ingles por lo que es necesario en nuestro caso configurarla para pasarla a idioma español por lo que se hace de la siguiente manera en la siguiente opción:

![](_page_9_Picture_4.jpeg)

Ahí aparecerá una ventana con la opción para modificar el idioma:

![](_page_9_Picture_6.jpeg)

Se observa que no da la opción de otro idioma sólo que ingles por lo que es necesario ir a la ruta donde se encuentra instalado nuestro site que se llama  $\Box$  encuestas y ahí buscar una carpeta que se llama  $\Box$ lang y por default aparece la carpeta del idioma que está en inglés  $\Box$ <sup>en</sup>.

Para que aparezca el idioma español es necesario descargar de la página oficial de la plataforma (moodle) el paquete en español y se pega en la carpeta lang quedando como sigue  $\Box$  s.

Una vez configurado el sitio con la carpeta en español se vuelve a cargar la página de configuración y aparecerá la opción de seleccionar el idioma español:

![](_page_10_Picture_46.jpeg)

También en el link lenguaje editing para el idioma de la portada del administrador:

![](_page_10_Picture_47.jpeg)

Para de esta forma no sólo el idioma quede configurado para la encuesta en español si no también el ambiente del administrador:

![](_page_10_Picture_48.jpeg)

Así tal cual como se encuentra la plataforma configurada se pueden hacer encuestas por ejemplo se creará un curso para configurar una encuesta que se llame encuesta de servicios, por lo que se da clic

![](_page_10_Picture_49.jpeg)

![](_page_10_Picture_50.jpeg)

Se le asigna una administrador no de la plataforma pues ya está asignado si no a la encuesta y Teacher por el momento se asignará al mismo administrador de la plataforma

![](_page_11_Picture_61.jpeg)

Que no es otra cosa más que la apariencia que debe de tener el servicio que se está configurando que tendrá la encuesta web, para modificar su apariencia se seleccionará el siguiente tema en la siguiente opción y esto sólo lo hace el administrador del sitio (no de la encuesta):

![](_page_11_Picture_62.jpeg)

En caso de que no exista el tema de su agrado y desee instalar uno a su gusto puede entrar a la página oficial de la plataforma (moodle) y descargar uno la única condición que hay que cuidar es que el tema corresponda a la versión de su plataforma (1.9.19) y cuando se descarga así como para el lenguaje se copia a la carpeta lang aquí se copiará a la carpeta  $\Box$  theme una mejor apariencia del sitio:

![](_page_12_Picture_57.jpeg)

Hasta este momento no se ha iniciado con la elaboración del sistema web de encuestas, sólo se ha configurado la plataforma que permitirá contener la encuesta de servicios a centro de información, pero ¿Cómo se puede configurar un sistema de encuestas en línea con gráficas?, primero que nada es necesario hacer mención que por default ya la plataforma como tal contiene un sistema de encuestas predefinido que permita responder una encuesta que trae consigo en su instalación para darse cuenta de ello se presiona el botón **después** después se selecciona la opción (encuestas predefinidas)

![](_page_12_Picture_58.jpeg)

Una vez hecho esto aparece el síguete cuadro donde uno captura información relacionada a la encuesta que desea uno efectuar, aparecen distintos tipos de encuestas:

![](_page_12_Picture_59.jpeg)

La primera opción Introducción personalizada ATTLS (versión de 20 elementos) trae una encuesta predefinida con preguntas orientadas a:

![](_page_13_Picture_126.jpeg)

#### <u>itudes bacia el pensamiento y el aprendizaj </u>

La  $2^a$ . Opción  $\overline{\text{Coules (Real)}}$  trae encuestas relacionadas a:

![](_page_13_Picture_127.jpeg)

Y así sucesivamente cada opción trae encuesta predefinidas que en su momento de ser útil en algo las pudieses utilizar, mas sin embargo cuando uno desea aplicar su propia encuesta (servicios a centro de información) ninguna de estas opciones nos sirve, por lo que para poder elaborar una encuesta con preguntas y respuestas específicas como se desea es necesario instalar un módulo que se baja de la página oficial de la plataforma , es un módulo de bastante utilidad conocido como

questionnaire y éste módulo así como otros módulos se instala en la carpeta  $\Box$ mod.

Para darse cuenta de que está instalado el módulo para elaborar una encuesta personalizada debe

![](_page_13_Picture_128.jpeg)

aparecer el módulo como sigue .

Cuando se selecciona la opción encuesta aparece una configuración previa donde se especifica

datos como Nombre\* Sericios ventanilla a Centro de Información Resumen\* <sup>®</sup> Relacionada al servicio que brinda el centro de información. Fecha de apertura  $\circledast$   $\overline{\square}$   $\overline{\square}$ 

más relevantes a configurar, para este caso se configurará sin fecha de inicio y termino pues sólo se controlará ocultando y des ocultando la encuesta cuando se desee contestar y dejar de responder.

Una vez creada tiene la siguiente apariencia  $\mathbb{E}$  Sericios ventanilla a Centro de Información  $\rightarrow \parallel \parallel \parallel \times \parallel$ , hasta este momento sólo se configuró el área donde se especifica cuando se responderá la encuesta, su nombre y descripción, pero por el momento es una encuesta vacía, para hacer que la encuesta tenga la información correspondiente a las preguntas y respuestas relacionadas a el servicio de ventanilla de el centro de información se da clic en  $\mathbb{E}$  Sericios ventanilla a Centro de Información y aparecerán 4 pestañas (Vista Ajustes avanzados Y Preguntas Y Previsualización) para poder iniciar con las preguntas que deseemos personalizar que aparezcan en la encuesta web se da clic en la pestaña Preguntas y existen distintos tipos de preguntas:

![](_page_14_Picture_65.jpeg)

Por lo que se hará una pregunta para cada caso para se vea cómo funciona cada una de ella, desde luego utilizando el sistema de encuesta s servicios de centro de información en ventanilla.

Así se configura una pregunta de botones de radio:

![](_page_14_Picture_66.jpeg)

Así se configura una pregunta de comprobar casillas:

![](_page_15_Picture_37.jpeg)

Así se configura una pregunta de descripción como tal no es una pregunta sirve más bien para poder dar una breve descripción de las preguntas que se avecinan como decir darles un subtítulo o categoría a cada bloque de preguntas:

![](_page_15_Picture_38.jpeg)

Así se configura una pregunta de escala Likert:

![](_page_15_Picture_39.jpeg)

Así se configura una pregunta de fecha:

![](_page_16_Picture_2.jpeg)

Así se configura una pregunta lista desplegable:

![](_page_16_Picture_42.jpeg)

Así se configura una pregunta numérica:

![](_page_16_Picture_43.jpeg)

Así se configura una pregunta numérica:

![](_page_16_Picture_44.jpeg)

Así se configura una pregunta de texto amplio:

![](_page_17_Picture_24.jpeg)

Como se observa todos los tipos de preguntas han sido programados, de esta forma se puede apreciar su respectiva apariencia:

![](_page_17_Picture_25.jpeg)

Una vez que esta encuesta es respondida se pueden apreciar las respuestas de la siguiente forma:

### Sericios ventanilla a Centro de Información

#### **Temporralidad**

1. ¿Se te proporciona una atención eficiente?

![](_page_18_Picture_54.jpeg)

#### 2. Cuantos minutos esperas para ser atendido

![](_page_18_Picture_55.jpeg)

## 1.- Malo 2. Aceptable 3.- Bueno 4.- Muy bueno 5.- Excelente ?

![](_page_18_Picture_56.jpeg)

#### 4. Proporciona la fecha en que se te dió mal servicio

No hay respuestas para esta pregunta.

#### 5. ¿Selecciona el tramite que deseas mejore a futuro?

![](_page_18_Picture_57.jpeg)

#### 6. ¿Cuántas veces has tenido que regresar a ventanilla por que tu servicio no fué el adecuado?

![](_page_18_Picture_58.jpeg)

#### 7. ¿El servcio que recibes en ventanilla es buno Si o No?

![](_page_18_Picture_59.jpeg)

![](_page_18_Picture_60.jpeg)

![](_page_19_Picture_123.jpeg)

Como se puede observar al momento de un usuario responder la encuesta automáticamente permite generar las gráficas correspondientes especificando quien la respondió o quienes según sea la opción que se elija.

![](_page_19_Picture_124.jpeg)

Resultados y discusión.

Una vez terminado la configuración procedió a aplicar el siguiente cuestionario para validar la comprobación de la pregunta de investigación plateada anteriormente:

> ¿Es posible generar gráficas en tiempo real a base de datos que permitan a futuro toma decisiones garantizando rapidez de acceso a la información, disponibilidad en los puntos de acceso y redundancia de información?

El cuestionario que se aplicó está formado de las siguientes partes:

#### **Buenos días (Tardes):**

Se está trabajando para un estudio sobre si es posible la buena tomar decisiones al tener registros en tiempo real a base de datos garantizando rapidez de acceso a la información, disponibilidad en los puntos de acceso y redundancia de información del sistema de encuestas web en línea que se está implementando, se requiere de su ayuda para que en base al uso del sistema web de registro en línea pueda vertir la experiencia de haber ingresado su información.

Para contestar éste cuestionario no fue al azar pues solo los responsables del congreso y participantes pueden proporcionar esta información. Se te solicita que contestes éste cuestionario con la mayor sinceridad posible, no hay respuestas correctas ni incorrectas, los resultados ayudarán a saber si se está cumpliendo o no con lo esperado.

Emplea un bolígrafo cualquier color y selecciones con un X la respuesta correcta y en el caso de pregunta abierta responda correctamente.

![](_page_20_Picture_210.jpeg)

**Valor:**

 $X 1$  ,  $X 2$ :

#### **Resultado en la escala Likert**

![](_page_20_Figure_13.jpeg)

![](_page_21_Picture_116.jpeg)

En la siguiente tabla se observa la matriz de resultados derivados de los cuestionarios aplicados:

Resultado en la escala Likert

![](_page_21_Picture_117.jpeg)

Se observa que al desarrollar el sistema de encuesta web en línea es posible la buena tomar decisiones al tener gráficas que plasmen el resultado en tiempo real a base de datos garantizando rapidez de acceso a la información, disponibilidad en los puntos de acceso y redundancia de información.

## **Trabajo a futuro**

Se espera desarrollar configuraciones adicionales que conectados a la base de datos permitan generar reportes en tiempo real derivado de las respuestas a la encuesta.

## **Conclusiones**

Al concluir el proyecto se observa que la pregunta de investigación a un inicio mostraron un resultado positivo considerable al observar los resultados que arroja la matriz de datos resultado de los cuestionarios aplicados.

## Bibliografía

- 1. Kenneth e. Kendall (2005). Análisis y diseño de sistemas. 6th. Ed. School of Business-Camden Camden, New Jersey.
- 2. Stig Sæther (2002). Manual de PHP. 2th. Ed.
- 3. Ian Gilfillan ().
- 4. C.J. Date (2001). Introducción a los sistemas de base de datos. 7th. Ed. Reading Massachusetts. E.U.A.

## **Currículo de autor(es).**

## **Datos Personales**

**Nombre:** Lic. Informática Ángel González Santillán.

**Fecha de Nacimiento:** Orizaba, Veracruz. 23 enero 1972. **RFC:** GOSA720123TE3 **CURP:** GOSA720123HVZNNN09 **Dirección:** Av. Apipizca # 71. Cond. 4 Fracc. El Santuario. **Teléfono Oficina:** 287-87-5-10-44. Ext. 122. **Teléfono Particular:** 28714 511 54. **Carrera:** Lic. Informática **Cédula profesional:** 3113234. **Especialidad:** Computación Paralela y Distribuida. **Código de referencia:** IF-00027. **Trabajo Actual:** Instituto Tecnológico de Tuxtepec.

**Antigüedad:** 16 años.

## **Formación académica**

**Licenciado en Informática** (1991-1995). Instituto Tecnológico de Orizaba. México. **Especialidad Computación paralela y distribuida** (2000-2003). Universidad Politécnica de valencia. España.

## **Experiencia.**

Instituto Tecnológico de Tuxtepec(Av. Dr. Víctor Bravo Ahuja S/N) Jefe Depto. Sistemas y Computación (03-1999 /12-2006) Jefe Depto. Planeación Programación y Presupuestación (12-2006 / 05-2007) Jefe laboratorio de Cómputo (07-2008 / 06-2009) Jefe proyectos de Vinculación de Residencias Profesionales (06-2009 / a la fecha) Auditor Líder del SGC (11-2009 / 11-2010) Coordinador general de acreditación de carreras ante el CONAIC (11-2009 / a la fecha) Coordinador general de acreditación de carreras ante el CONAIC (11-2009 / a la fecha)

## **Datos Personales**

Nombre: Lic. Margarita Limón Mendoza. Fecha de Nacimiento: 10 Junio 1961. RFC: LIMM610610657 CURP: LIMM610610MOCMNR02 Teléfono Oficina: 287-87-5-10-44. Teléfono Particular: 287-10-0-37-63. Carrera: Lic. en Contaduría Cédula profesional: 1262099. Trabajo Actual: Instituto Tecnológico de Tuxtepec. Antigüedad: 20 años.